## **Remote Simulation Configuration**

## To run this script

Select **Scripts > Remote Simulation> Set Local and Remote Options** from the Menus.

Or, in versions that support the script, you can run the utility directly from this page using this button.

Run Utility

## **Description**

Changing the settings for Schematics or EM Structures from local to remote simulations can be a tedious task. For one item it is easy, for many it is repetitive and error prone. This utility allows a user to send any number of Schematics or EM Structures to a remote queue and/or switch them to local.

The user is given two lists - local list and remote list. From the two lists, the user selects which items to set to local and/or remote. The user can filter the list with only Schematics, only EM Structures, or have both along with various simulation options. The user also selects which remote job server to enable for the remote job monitor.

When the utility is run, the follow dialog box opens:

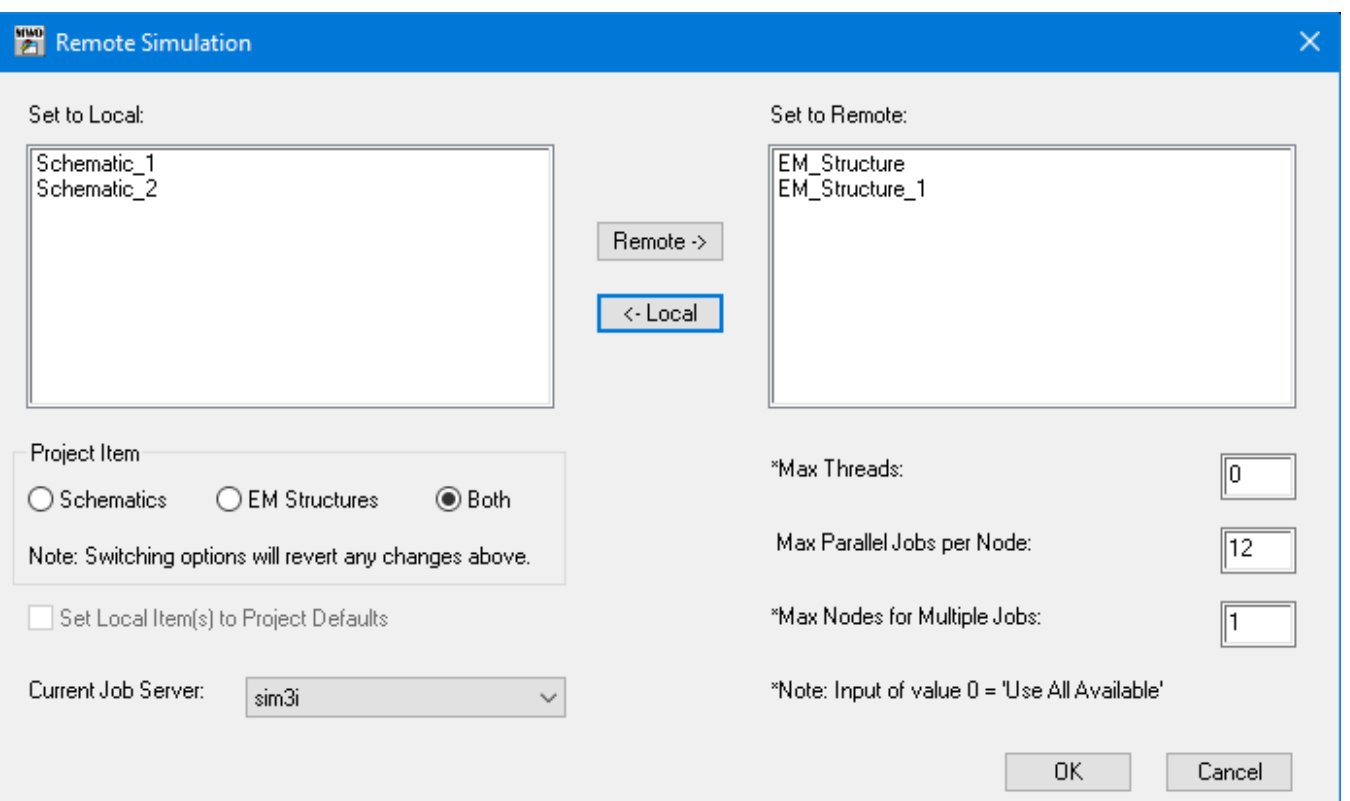

The dialog two lists, one with project items that are currently set for local simulation and the other with remote simulation items. From the left side, the user highlights one or more project items then clicks the 'Remote ' button to move the highlighted local project items to remote side of the dialog. From the right side, the user highlights one or more project items then clicks on the ' Local' button to move the highlighted remote project items to local side of the dialog.

The three user input boxes allows a user to set options for remote jobs. Please refer to the help file, AWR Design Environment Simulation and Analysis Guide, Remote and Parallel Simulation for more information on these settings.

- 1. **Max Threads:** 0 signifies to 'Use All Available'.
- 2. **Max Parallel Jobs per Node:** This setting requires an integer value of 1 or more.
- 3. **Max Nodes for Multiple Jobs:** 0 signifies to 'Use All Available'.

**Current Job Server:** automatically defaults to a remote server if one is enabled, otherwise it points to the job server from the top of the list alphabetically which the user could change by selecting the desired job server from the drop list.

**Set Local Item(s) to Project Defaults:** With this option set, any of the items in the local column will be changed to use default options.

Once the user clicks **OK**, the project items will set the options to whichever category their in - project items under local will set to local whereas project items under remote will set to remote. Local items will set to 'Project Defaults' if the user selected the 'Set Local Item(s) to Project Defaults' and remote items will have the options set to the user input values from max threads/processes, max parallel, and max nodes.